# 4. Mail Merge with MS Word 2013

## WORKSHEET

#### I. Fill in the blanks with correct words.

- 1. \_\_\_\_\_ helps in creating single as well as multiple letters, labels, envelopes and name tags.
- 2. \_\_\_\_\_ needs to be created for sending a single mail to a group of people.
- 3. The \_\_\_\_\_ command is used for creating the recipient list.
- 4. The \_\_\_\_\_\_ option is selected for using a letter as the main document.
- 5. With the help of the \_\_\_\_\_\_ option, we can merge in order to send e-mails.

### II. State whether the following statements are True (T) or False (F).

Mail Merge helps you to create spreadsheets.
The Mail Merge process uses six documents.
The main document is a part of mail merge.
Data source contains the mailing list.
Using Mail Merge, we cannot create letters.

#### III. Answer the following questions.

- 1. What is the purpose of the Mail Merge tool of MS Word?
- 2. What is the use of the recipient list?
- 3. What is letter?
- 4. What is data source?
- 5. What are the steps for the Mail Merge process?

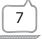